**أنواع االختبار )الفروض(**

**االختبارات اإلحصائٌة لعٌنة واحدة Test Sample One**

**: Z-test اختبار**

**فً كثٌر من األحٌان ال ٌمكن معرفة تباٌن المجتمع الذي سحبت منه العٌنة ، إال أنه إذا كان حجم العٌنة كبٌرا )n < 03 )** فإنه "يمكن استخدام تباين العينة الكبيرة (S<sup>2</sup>) عوضاً عن تباين المجتمع (σ<sup>2</sup>) الغير معلوم"، وذلك لأن (S<sup>2</sup>) مقدر جيد ل (o2) ولأنه لا يتغير كثيراً من عينة لأخرى ما دام حجم العينة كبير، ففي هذه الحالة يمكننا استخدام اختبار (Z) لاختبار **الفرضٌات الصفرٌة موضع الدراسة وذلك من خالل المختبر اإلحصائً التال:ً**

$$
Z = \frac{\overline{X} - \mu_{\rm o}}{\sigma_{\sqrt{n}}}
$$

المختبر الإحصائ*ي* هو نفسه إحصائ*ي* الاختبار ( **الساإال فاً االختباار ٌطلاب إحصاائً االختباار(**

**اللً هو Z**

**وٌعتبر ذلك مدخل ضروري لفهم اختبار test-t .**

**مثال على اختبار Z :( هام(** ) سؤال اختبار في السميستر الماضي(

 $\mu$ =12  $\sigma$ =6 n=49  $\overline{X}$ =14

إذا كان متوسط استهلاك الفرد السعودي من الدجاج حسب تقارير وزارة الصحة هو (1 \ ) كيلوجرام بانحراف معياري (1 **) كٌلوجرامات لفترة السبعٌنات المٌالدٌة. أجرى أحد الباحثٌن دراسة فً عام 1330م من عٌنة قوامها )92( فرداً ووجد أن متوسط االستهالك للفرد هو )29( كٌلوجرام. هل تشٌر الدراسة الحالٌة أن متوسط االستهالك أرتفع عما علٌه فً**  السبعينات<sub>.</sub>

**الحل:**

**ذكر بالسإال أن متوسط االستهالك ارتفع إذا اختبار من طرف واحد**

**2( فرض العدم والفرض البدٌل.**

**فرض العدم: 12=μ :H<sup>o</sup>**

**الفرض البدٌل: 12<μ <sup>1</sup>:H**

**1( مستوى الداللة =)0.05(: هو نفسه مستوى المعنوٌة وٌساوي %5**

**0( إحصائٌة االختبار (Z(:**

**لو لم ٌحدد مستوى المعنوٌة فً االختبار إذا ٌساوي %5 لو لم ٌحدد مستوى الثقة فً االختبار إذا ٌساوي %25**

**فً حال ذكر بالسإال التباٌن نؤخذ جذره الن**  الانحراف المعياري جذر التباي*ن*. **مثال التباٌن 06 إذا االنحراف المعٌاري =**   $\sqrt{36} = 6$ 

$$
Z = \frac{\overline{X} - \mu_{\rm o}}{\sigma_{\sqrt{n}}} = \frac{14 - 12}{6_{\sqrt{49}}} = 2.33
$$

**9( تحدٌد قٌمة Z المعٌارٌة من الجدول عند مستوى داللة )3.35(، نحتاج لتحدٌد قٌمة Zα التً تقع علً الٌمٌن وتساوي 2.695 )أنظر الشكل التالً(:**

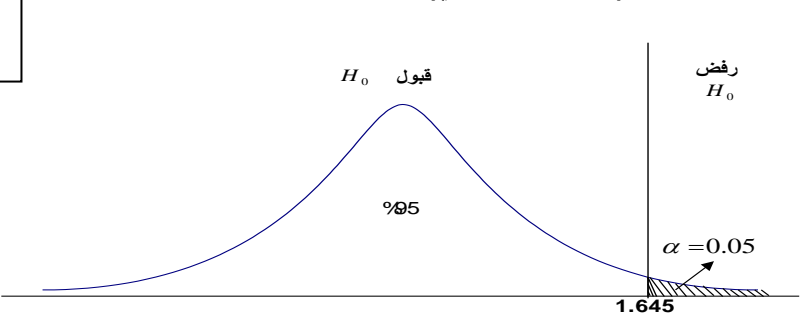

**1.00 اكبر من 2.65 إذا تقع فً منطقة الرفض** 

5**( بما أن القٌمة المحسوبة)1.00( أكبر من القٌمة النظرٌة المستخرجة من الجدول)2.65( كما ٌبٌن الشكل، فإنها تقع فً منطقة الرفض. وبذلك نرفض فرض العدم حٌث أن البٌانات المتوفرة تقدم دلٌالً كافٌاً على أن متوسط استهالك الفرد من**  لحوم الدواجن في الوقت الحالي قد اختلف بمستوى معنوى أو ذو دلالة عما علية في سبعينات القرن الماضي.

**: t-test اختبار**

"ولكن إذا كان حجم العينة صغيراً ( ٣٠ > n) فإن قيمة (2<sup>2</sup>) تتغير كثيراً من عينة إلى أخرى وبالتالي لا يمكننا هنا أن **نستخدم اختبـار )Z)، مما دفع كثٌراً من اإلحصائٌٌن للبحث عن البدٌل المناسب" .**

**مثال على اختبار <sup>t</sup> :( هام(**

$$
t = \frac{\overline{X} - \mu_{\rm o}}{S / \sqrt{n}}
$$

**لو كانت لدٌنا عٌنة عشوائٌة تتكون من 153 طالب وجد أن الوسط الحسابً ألطوال طالب العٌنة 255.25سم، واالنحراف المعٌاري = 1.29 سم، علما بؤن الوسط الحسابً ألطوال طالب الجامعة ٌبلغ 251 سم، اختبر أهمٌة الفرق المعنوي بٌن**  الوسط الحساب*ي* لأطوال طلاب العينة والوسط الحساب*ي* لأطـوال طلاب الجامعة .

> **الحل :** n= 250  $\overline{X}$  = 155.96 S=2.94  $\mu$ =158

> > **سٌتم اختبار الفرضٌات التالٌة :**

**رغم أن العدد n اكبر من 03 تم استخدام اختبار t بسبب أن االنحراف المعٌاري بالسإال للعٌنة ولٌس للمجتمع .**

**الفرضٌة الصفرٌة : ال توجد فروق ذات داللة إحصائٌة بٌن متوسط أطوال الطالب فً العٌنة ومتوسط أطوال الطالب فً )μ = μ0( الجامعة**

ا<u>لفر</u>ضية البديلة : توجد فروق ذات دلالة إحصائية بين متوسط أطوال الطلاب في العينة ومتوسط أطوال الطلاب في الجامعة

 $(\mu \neq \mu_0)$ **لم ٌتم ذكر مستوى المعنوٌة بالسإال إذا = %5**

**مستوى الداللة : α = 3.35**

 $\mathbf{r}$ 

من السؤال **الفرق المعنوي بٌن الوسط الحسابً ألطوال طالب العٌنة والوسط الحسابً ألطـوال طالب الجامعة** هل يوجد فرق أو ال يوجد فرق يعني هل هم متساويين أم غير متساويين إذا **اختبار ذو طرفٌن**

**منطقة الرفض : قٌمة )t )ألجدولٌه )فً االختبار تعطى بالسإال( عند مستوى داللة α 3.35 ودرجات حرٌة (-1n )192 2.263 =**

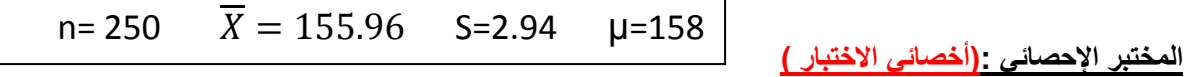

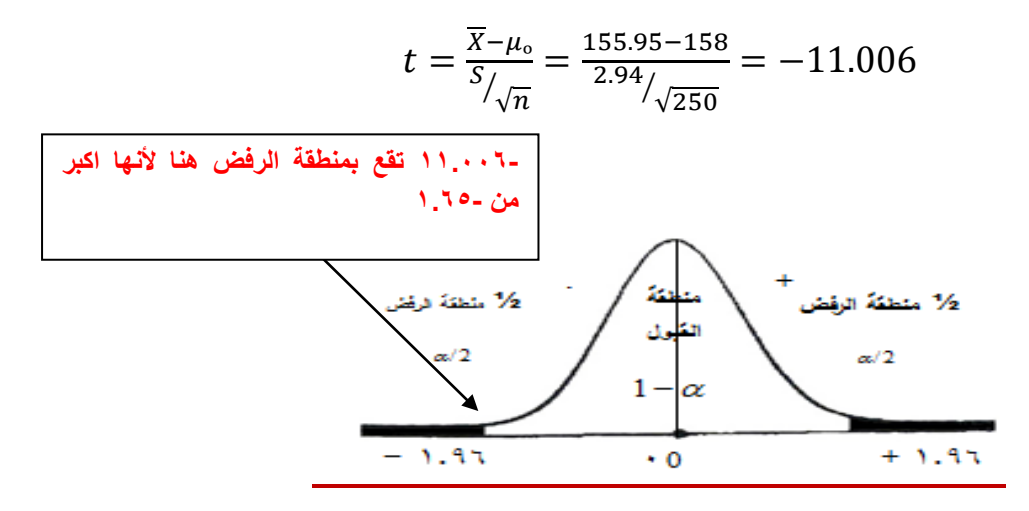

**القرار :**

٣

**قٌمة )t )المحسوبة )- 22.336( أكبر من قٌمة )t )المجدولــة )-2.26( عند مستوى داللة α = 3.35 .**

**نرفض الفرضٌة الصفرٌة ونقبل البدٌلة .**

**"أي أنه توجد فروق ذات داللة إحصائٌة بٌن الوسط الحسابً للعٌنة والوسط الحسابً لمجتمـع البحث" .**

**لغرض حساب قٌمة )t )لنفس المثال السابق من خالل استخدام برنامج الـ SPSS اتبع الخطوات التالٌة :**

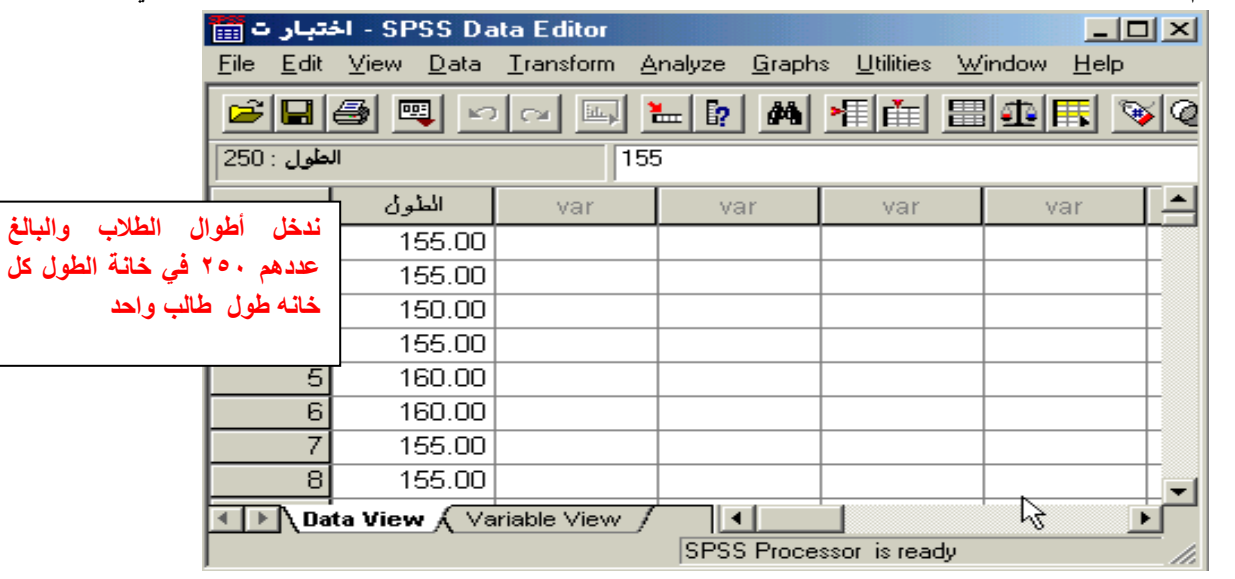

**قم بإدخال البٌانات المراد تحلٌلها من خالل شاشة تحرٌر البٌانات Editor Data بالطرٌقة المناسبة كالتالً** :

 **من القائمة "تحلٌل" Analyze اختر األمر "مقارنة المتوسطات" Means Compare فتظهر قائمة أوامر فرعٌة اختر منها "اختبار )t )لعٌنة واحدة" Test T Sample-One كالتال:ً**

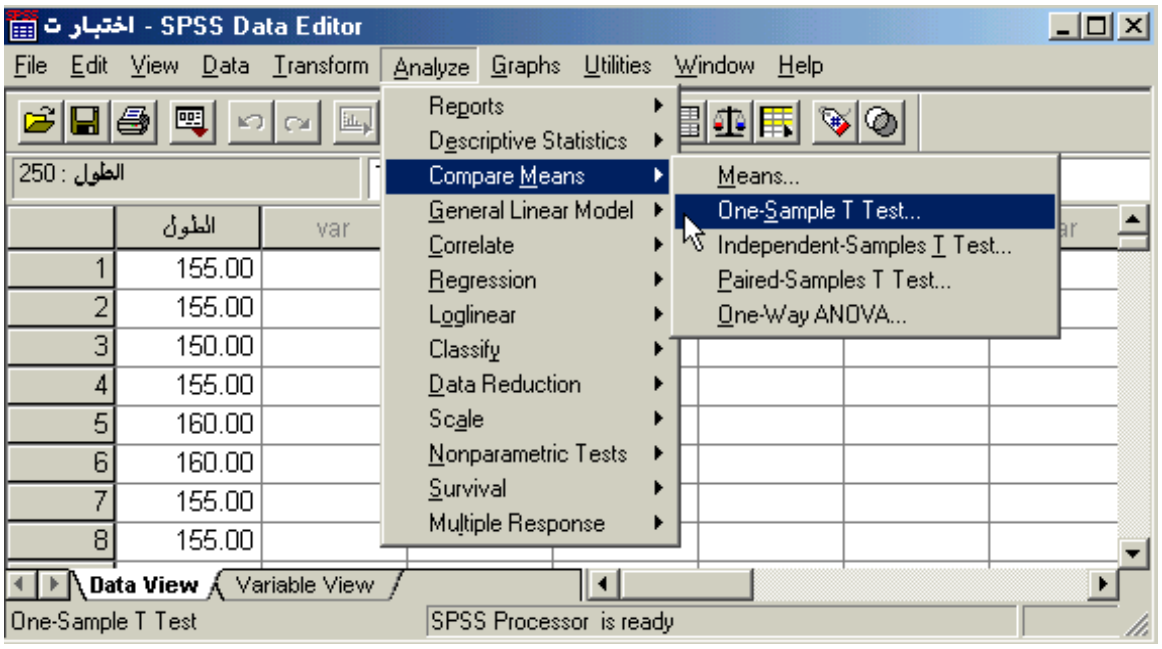

**بعد اختٌار األمر "اختبار )t )لعٌنة واحدة" Test T Sample-One سوف ٌظهر صندوق الحوار التالً :**

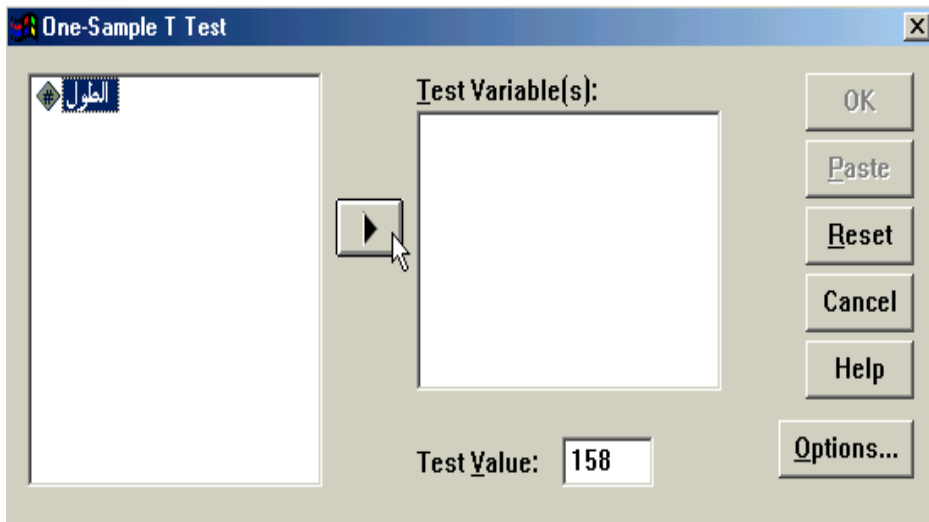

- **من قائمة المتغٌرات فً الجهة الٌسرى من صندوق الحوار انقر نقرا مزدوجا على المتغٌر "الطول" )أو أنقر على**  السهم الذي يظهر في صندوق الحوار بعد التظليل على المتغير المرغوب نقله إلى الجهة الأخرى) ستلاحظ انتقاله مباشرة في المستطيل "متغيرات الاختبار" **Test Variable(s).**
- **فً الحقل الخاص بـ "القٌمة المختبرة" Value Test أكتب القٌمة التً ترٌد أن تقارن بها متوسط العٌنة موضع**  الدراسة **(ف**ي هذا المثال يتم كتابة الرقم ١٥٨ والذي يمثل متوسط أطوال الطلاب في الجامعة**)** .
- **قم بالنقر على زر "خٌارات" Options فً الجهة السفلٌة الٌمنى من صندوق الحوار السابق وذلك عند الرغبة فً تغٌٌر قٌمة "فترة الثقة" Interval Confidence حٌث ٌظهر لك صندوق الحوار التالً والذي ٌتٌح إمكانٌة تغٌٌر فترة الثقة المختبرة )بشكل تلقائً سوف تظهر القٌمة %25 ( ، وبعد االنتهاء من التعدٌل على هذا الصندوق الحواري أنقر على زر "استمرار" Continue .**

 $\epsilon$ 

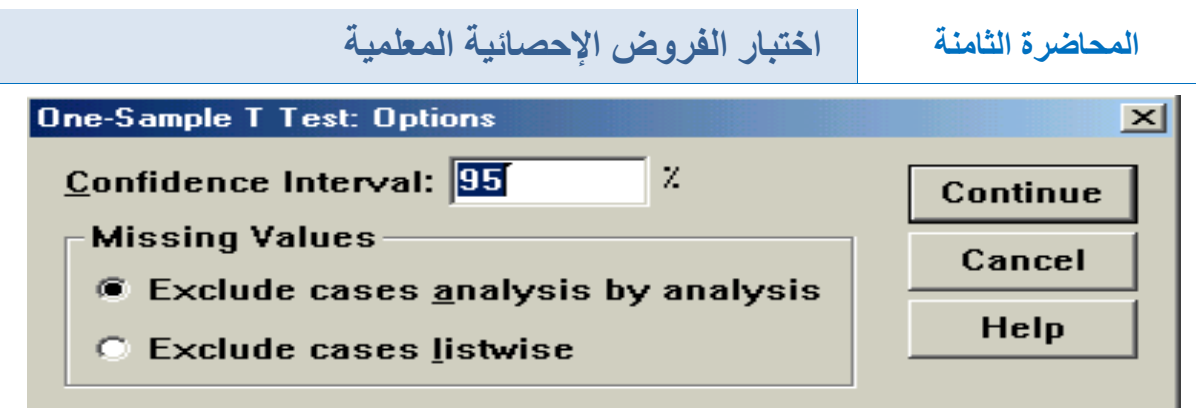

 **أنقر بعد ذلك على زر "موافق" OK سٌإدي ذلك إلى تنفٌذ االختبار، وستالحظ ظهور النتائج فً شاشة المخرجات كالتالً :**

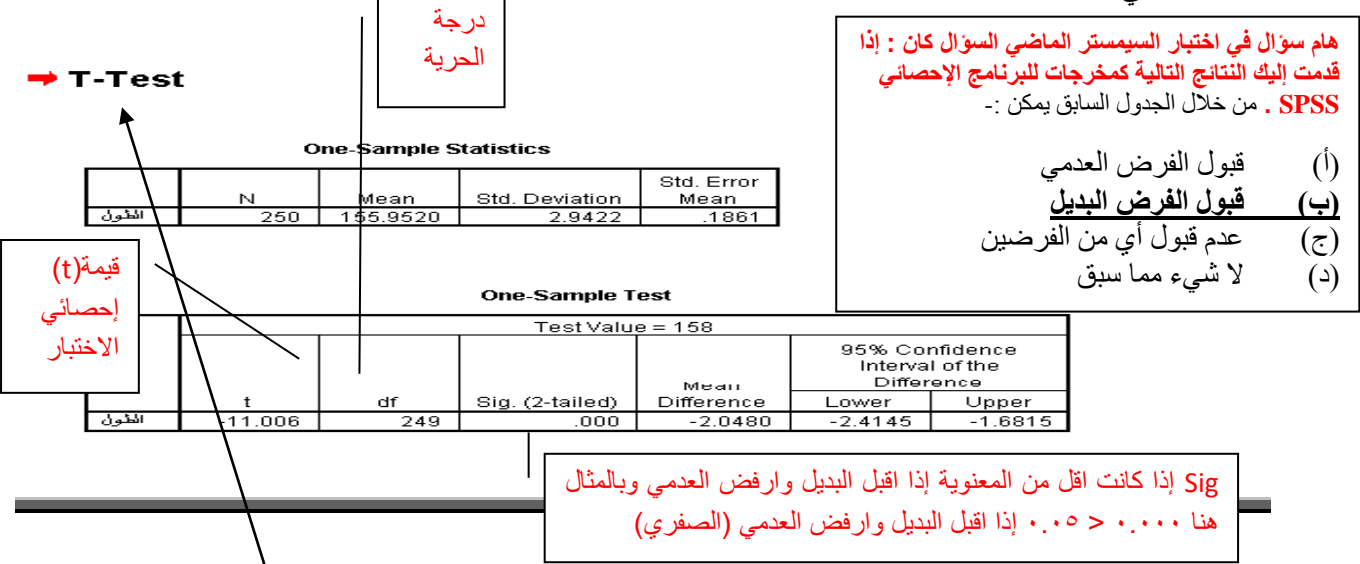

**ٌتضح من النتائج أن قٌمة )t )المحسوبة test-t = 22.336- ، ودرجات الحرٌة df = 192 ، وقٌمة 2-) .Sig (tailed= 3.333 ، وبما أن قٌمة (tailed2- (.Sig فً الجدول )3.333( أصغر من قٌمة α = 3.35 فإننا بالتالً نرفض الفرضٌة الصفرٌة، أي أنه توجد فروق ذات داللة إحصائٌة بٌن متوسط أطوال العٌنة ومتوسط أطوال طالب الجامعة** .

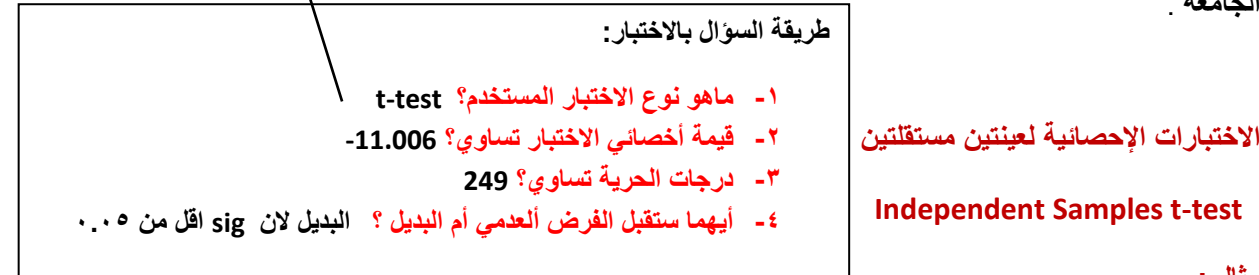

#### **مثال -:**

أراد باحث أن يعرف أثر استخدام نظم مساندة القرارات على كفاءة القرارات الت*ي* تتخذها الإدارة بمساعدة تلك النظم، فوزع **53 مدٌرا لمنشآت صناعٌة عشوائٌا فً مجموعتٌن، ثم عٌن أحدهما بطرٌقة عشوائٌة لتكون مجموعة تجرٌبٌة واألخرى**  ضا**بطة، وفي نهاية التجربة وزع على المجموعتان استقصاء يقيس درجة فاعلية القرار وكفاءته عندما يتم اتخاذه** باستخدام نظم مساندة القرارات بدلا من الطريقة التقليدية فكانت النتا*ئج* كما يل*ى*:

**تجرٌبٌة : هً إلً سوف ٌتم االختبار علٌها و نقٌس هل مستواها زاد أم ال. ضابطه : لم ٌتم عمل اختبار على ألمجموعه وإنما استمرت كما ه.ً** 

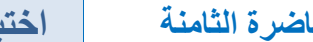

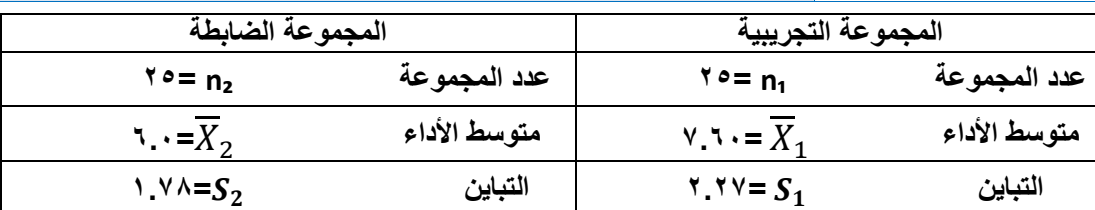

**فهل تدل هذه البٌانات على أن أداء المجموعة التجرٌبٌة كان أفضل من أداء المجموعة الضابطة عند مستوى معنوٌة α**   $\ddot{\mathbf{?}} \cdot \mathbf{.} \cdot \mathbf{0} =$ **ذكر بالسإال كلمة أفضل إذا اختبار من طرف واحد** 

**الحل -:**

**<sup>1</sup>μ = التجرٌبٌة 2μ = الضابطة** 

سيتم ا**خ**تبار الفرضيات التالية :

الفرضية الصفرية : لا توجد فروق ذات دلالة إحصائية بين متوسط المجموعة التجريبية ومتوسط المجموعة الضابطة ( **.(H<sub>o</sub>** :  $\mu_1 = \mu_2$ 

**الفرضٌة البدٌلة : توجد فروق ذات داللة إحصائٌة بٌن متوسط المجموعة التجرٌبٌة ومتوسط المجموعة الضابطة لصالح المجموعة التجرٌبٌة )2μ>1μ <sup>1</sup>**:**H).**

**مستوى الداللة : α = 3.35**

**منطقة الرفض : 333 قٌمة مستوى الداللة α = 3.35 واالختبار بذٌل واحد ، و درجات الحرٌة = 15 + 15 - 1 = 91 ، بذلك تكون قٌمة )t )الجدولٌة = 2.61 ألنها عٌنتٌن تم طرح 1 بدال عن واحد الستخراج** 

**المختبر اإلحصائً :**

درجات الحرية.  
1 راح يذكره الدىتور في سوال
$$
\frac{1}{X_1 - \overline{X}_2}
$$
الاختبار. (حدود منطقة الرفض والقبول)

**ولتطبٌق هذه العالقة ٌلزمنا حساب قٌمة االنحراف المعٌاري ) S ) من خالل العالقة التالٌة:**

$$
S^{2} = \frac{[(n_{1}-1)(S_{1}^{2})] + [(n_{1}-1)(S_{2}^{2})]}{(n_{1}+n_{2})-2}
$$

إ**ذا التباين يساوي:** 

 $\mathbf{r}$ 

$$
S^{2} = \frac{[(25-1)(2.27)^{2}] + [(25-1)(1.78^{2})]}{(25+25)-2} = 4.16
$$

إ**ذن الانحراف المعياري يساوي :** 

$$
S=\sqrt{S^2}=\sqrt{4.16}=2.04
$$

**ثم نحسب قٌمة )t )من خالل تطبٌق العالقة التالٌة :**

$$
t = \frac{\overline{X}_1 - \overline{X}_2}{S\sqrt{\frac{1}{n_1} - \frac{1}{n_2}}} = \frac{7.60 - 6.0}{2.04\sqrt{\frac{1}{25} - \frac{1}{25}}} = 2.77
$$

**القرار :**

**قٌمة ) t ) المحسوبة )1.00( أكبر من قٌمـــة )t )المجدولة )2.61( عند مستوى داللة α = 3.35 .**

**نرفض الفرضٌة الصفرٌة ونقبل البدٌلة**

أي أن المجموعة التي خضعت للتجربة يصبح أداؤهم أفضل في عملية اتخاذ القرار من الذين لم يخضعون للتجربة وذلك **عند مستوى داللة α = 3.35 .**

الاختبارات الإحصائية لعينتين غير مستقلتين (العينات المرتبطة**)** 

**Paired Samples t-test**

**مثال -:)هام(** ) سؤال اختبار في السميستر الماضي(

أراد باحث أن يعرف أثر برنامج التدريب الصيفي في الميدان على أداء الطلاب وتحصيلهم في كلية العلوم الإدارية، ولغرض تحقيق ذلك قام الباحث باختبار الطلاب قبل وبعد البرنامج التدريبي، ولكون نفس الطلاب أخذوا الاختبارين، فإن الباحث يتوقع معامل ارتباط موجب بين تحصيل الطلبة في كلا القياسين. ولغرض اختبار مدى دلالة الفروق بين الاختبار القبلي **واالختبار البعدي، البد على الباحث أن ٌتؤكد من قٌمة االرتباط بٌن االختبارٌن والتً كانت 0.46 = r ، وقد كانت النتائج**  الت*ّى* تم التوصل إليها كما يلّ*ى* :

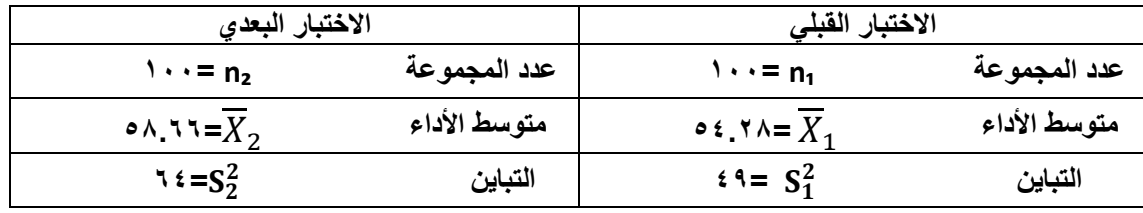

**البرنامج التدرٌبً عند مستوى α = 3.35 ؟ الحل : سٌتم اختبار الفرضٌات التالٌة : ذكر بالسإال كلمة أفضل المفروض اختبار من طرف واحد. ولكن فقط فً هذا المثال ألنها عٌنه وحده فطبٌعً أن البرنامج التجرٌبً راح ٌإثر بالمجموعة قبل البرنامج وبعده إذا 2μ≠1μ**

**فهل تدل هذه البٌانات على أن أداء الطالب التحصٌلً فً الكلٌة بعد أخذ البرنامج التدرٌبً كان أفضل من أدائهم قبل أخذ** 

**الفرضٌة الصفرٌة : ال توجد فروق ذات داللة إحصائٌة بٌن متوسط تحصٌل الطالب قبل وبعد البرنامج التدرٌبً ) 2μ=1μ : .)H<sup>o</sup>**

**الفرضٌة البدٌلة : توجد فروق ذات داللة إحصائٌة بٌن متوسط تحصٌل الطالب قبل وبعد البرنامج التدرٌبً ) <sup>1</sup>**:**H .)μ1≠μ<sup>2</sup>**

**مستوى الداللة : α = 3.35**

 $\vee$ 

هنا غير رأيه الدكتور ويقول من طرفين فقط بالسوال هذا لأنهم أكيد بعد البرنامج التدريب*ي* بيكون تحصيلهم أفضل، نقطه يجب مناقشتها وسيتم إرسال رسالة استفسار للتأكد من الجواب والعودة لتعديل الملخص( أتوقع لأنها عينه وحده قبل وبع*د*)

**منطقة الرفض : قٌمة مستوى الداللة α = 3.35 واالختبار من طرفٌن ، ودرجات الحرٌة 2-233= 22 ، بذلك تكون قٌمة )t )الجدولٌة = 2.213** المختبر الإحصا*ئي* : **ألنها عٌنه وحده نطرح واحد وقٌمة t كالعادة تؤتً مع سإال االختبار** 

$$
t = \frac{\overline{x}_1 - \overline{x}_2}{\sqrt{\frac{s_1^2}{n_1} \frac{s_2^2}{n_2} - 2r\left(\frac{s_1}{\sqrt{n_1}}\right)\left(\frac{s_2}{\sqrt{n_2}}\right)}}
$$

**r = معامل االرتباط 3.96 فً حال لم تذكر باالختبار ٌجب اختٌار 3.5 معامل ارتباط متوسط أحفظوها كذا** 

**إذا قٌمة )t )تساوي :**

$$
t = \frac{54.28 - 58.66}{\sqrt{\frac{49}{100} - \frac{64}{100} - 2(0.46)\left(\frac{7}{\sqrt{100}}\right)\left(\frac{6}{\sqrt{100}}\right)}} = 5.57
$$

**فً هذه المعادلة لٌس هناك مانع من االبتداء بـ 1X أو 2X فً الترتٌب ، ألن اإلشارة لٌس لها أي تؤثٌر على النتٌجة المتحصلة**

**القرار** :

**قٌمة )t )المحسوبة )5.50( أكبر من قٌمـــة )t )المجدولة ) 2.213( .عند مستوى داللة α = 3.35 .**

 **نرفض الفرضٌة الصفرٌة ونقبل البدٌلة، أي أن للبرنامج التدرٌبً تؤثٌر إٌجابً على تحصٌل الطالب وأدائهم فً الكلٌة وذلك عند مستوى داللة α= 3.35**

**حساب اختبار )t )لعٌنتٌن غٌر مستقلتٌن )العٌنات المرتبطة( Test-T Samples Paired من خالل الـ SPSS لغرض حساب قٌمة )t )لنفس المثال السابق من خالل استخدام برنامج الـ SPSS نتبع الخطوات التالٌة :**

**قم بإدخال البٌانات المراد تحلٌلها من خالل شاشة تحرٌر البٌانات Editor Data بالطرٌقة المناسبة كالتالً :**

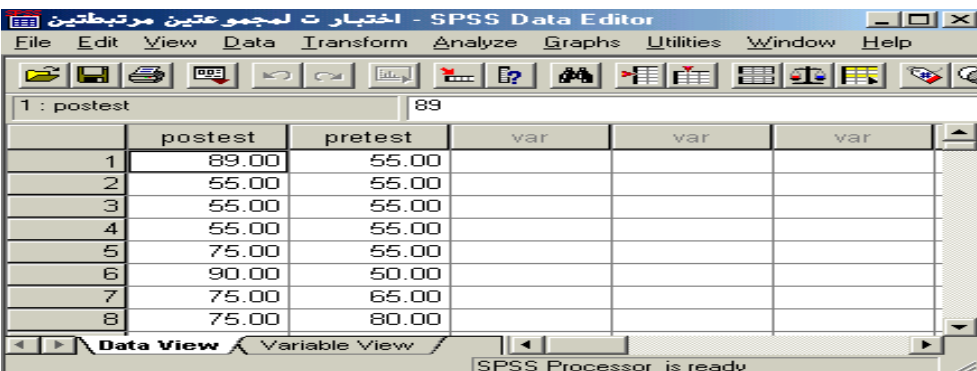

**الحظ أنه تم إدخال البٌانات بطرٌقة مختلفة عن ما تم إتباعه فً حالة العٌنتٌن المستقلتٌن، هنا البد من إدخال بٌانات كل متغٌر فً عمود منفصل عن اآلخر، وقد تم إعطاء كل متغٌر اسم مختلف عن اآلخر االختبار البعدي posttest و االختبار القبلً pretest .**

 **من القائمة "تحلٌل" Analyze اختر األمر "مقارنة المتوسطات" Means Compare فتظهر قائمة أوامر فرعٌة اختر منها "اختبار )t )للعٌنات المرتبطة" Test-T Samples-Paired كالتالً :**

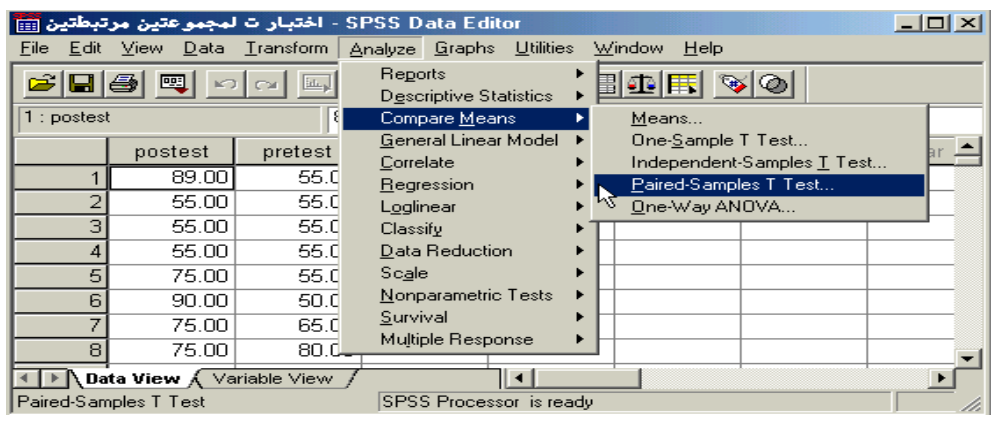

 **بعد اختٌار األمر "اختبار )t )للعٌنات المرتبطة" Test-T Samples-Paired سوف ٌظهر لك صندوق الحوار التالً :**

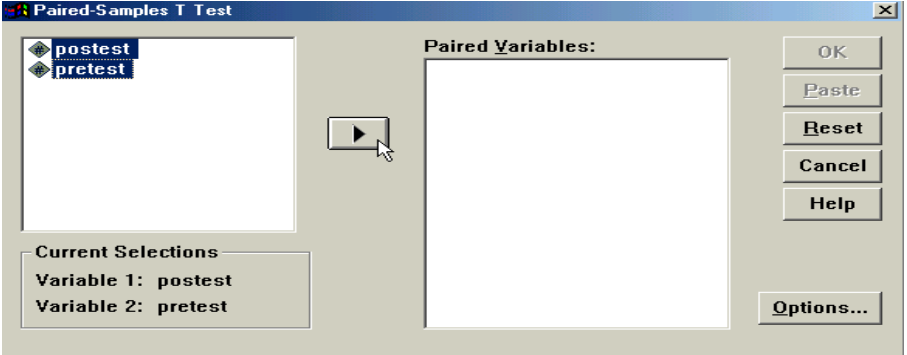

 **من قائمة المتغٌرات فً الجهة الٌسرى من صندوق الحوار حدد المتغٌرٌن المرتبطٌن مع بعضها لتحلٌلها كؤزواج، ونقلها إلى المستطٌل الخاص بـ "المتغٌرات الزوجٌة" Variables Paired( سوف تالحظ أثناء التحدٌد ظهور اسم**  المتغير الأول واسم المتغير الثان*ى* بعد كل عملية تحديد فى المربع أسفل قائمة المتغيرات)، ثم بعد ذلك أنقر عل*ى* السهم الذي يظهر مقابل المستطيل الخاص بـ <mark>"متغيرات الاختبار"</mark> ، ستلاحظ انتقال المتغير مباشرة في المستطيل **"المتغٌرات الزوجٌة" (s(Variable Paired، كرر نفس اإلجراء مع المتغٌرات الزوجٌة األخرى والمراد تحلٌلها** 

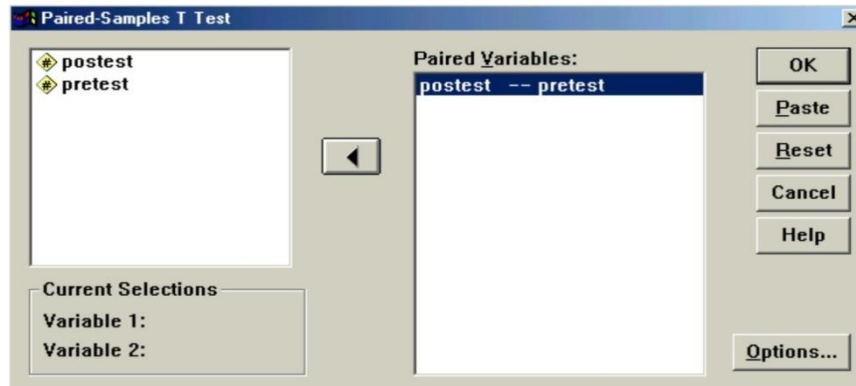

 **أنقر على زر "خٌارات" Options فً الجهة السفلٌة الٌمنى من صندوق الحوار السابق وذلك عند الرغبة فً**  تغيير قيمة <u>"فترة الثقة" Confidence Interval حي</u>ث يظهر لك صندوق الحوار التال*ي* والذي يتيح إمكانية تغيير

9

**فترة الثقة المختبرة )بشكل تلقائً سوف تظهر القٌمة %25 ( ، وبعد االنتهاء من التعدٌل على هذا الصندوق الحواري أنقر على زر "استمرار" Continue .**

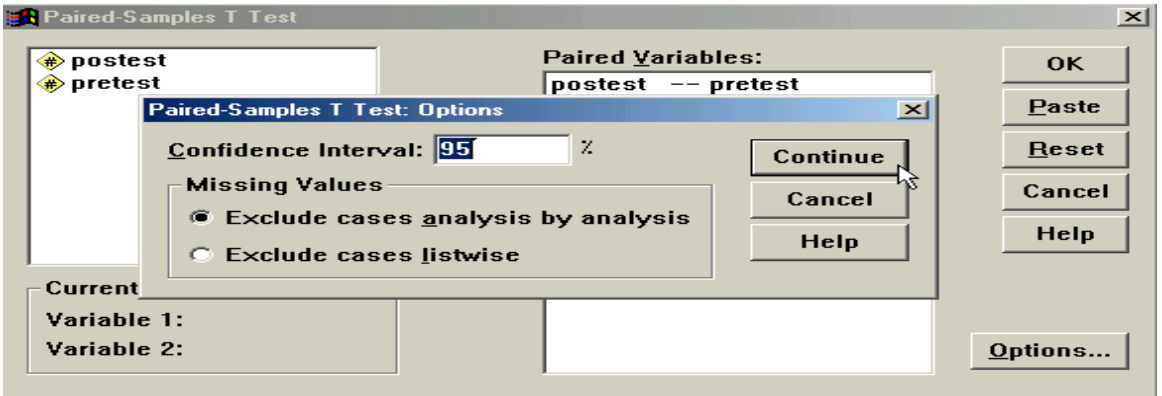

 **أنقر بعد ذلك على زر "موافق" OK سٌإدي ذلك إلى تنفٌذ االختبار، وستالحظ ظهور النتائج فً شاشة المخرجات كالتالً** :

**T-Test** 

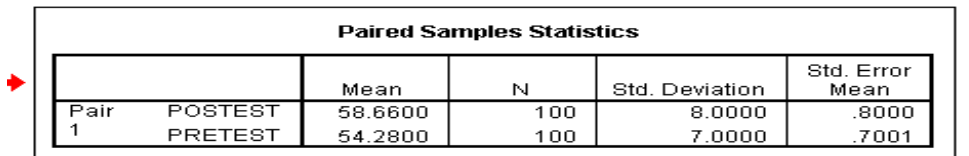

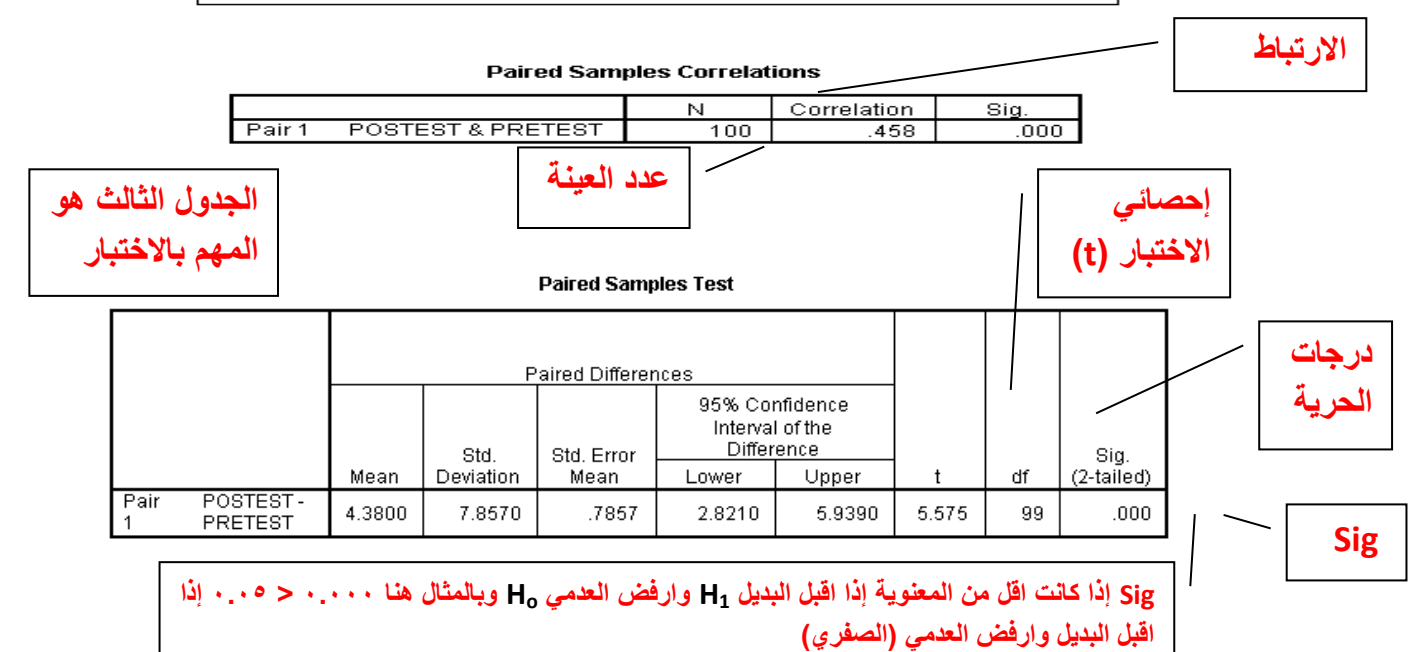

**نالحظ أن برنامج الـ SPSS قام مباشرة بحساب اإلحصاءات األساسٌة للبٌانات مثل المتوسط الحسابً للمتغٌر Posttest )51.663( واالنحراف المعٌاري لنفس المتغٌر )1.33( ، أما المتغٌر Pretest فقد كان المتوسط الحسابً )59.113( واالنحراف المعٌاري )0.33( . باإلضافة إلى ذلك تم حساب معامل ارتباط بٌرسون للمتغٌرات موضع الدراسة Paired Correlation Sample وقد كانت قٌمته )3.951(.**

**ثم بعد ذلك قام البرنامج بحساب قٌمة )t )للمتغٌرات موضع الدراسة فً الجدول المعنون بـ "اختبار العٌنات المرتبطة" Test Sample Paired ، ومن هذه النتائج نالحظ أن قٌمة )t )المحسوبة test-t = 5.505 ، ودرجات الحرٌة df =**

**22 ، وقٌمة (tailed2- (.Sig= 3.333 ، وبما أن قٌمة (tailed2- (.Sig فً الجدول )3.333( أصغر من قٌمة α = 3.35 فإننا بالتالً نرفض الفرضٌة الصفرٌة ، أي أن أداء الطالب فً الكلٌة بعد أخذ البرنامج التدرٌبً كان أفضل من أدائهم قبل أخذ البرنامج التدرٌبً عند مستوى α = 3.35 .**

# <mark>تم بحمد الله tad400</mark>

## <mark>بالتوفيق للكل إن شاء الله</mark>

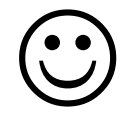

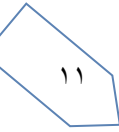